# **Does your EvoX not start after a failed reflash?**

Did you flash a corrupt rom to your ECU?

# **Does your FANS still run after a reflash when you turn the key on? and the ecu now won't reflash?**

Some people call this a "bricked" ECU. **YES, you can "recover" your ecu to a working state again.**

## **Are you looking for the 1994 to 2005 Mitsubishi Benching webpage?**

[click here instead.](https://www.evoscan.com/technical-vehicle-manuals/172-mitsubishievobenchecureflashrecoveryunbrick) **continue below for EvoX...**

## **Do you get this message when trying to do a reflash?**

[23:15:42.343] J2534 API Version: 04.04 [23:15:42.343] J2534 DLL Version: 1.00.3017 Apr 8 2010 14:16:53 [23:15:42.343] Device Firmware Version: 1.10.3038 [23:15:44.000] sending init sequence 1 (0001) [23:15:47.218] sending init sequence 1 (0003) [23:15:50.437] sending init sequence 1 (FFFF) [23:15:53.140] no response to any known code [23:15:53.140] interface close

This is sometimes a symptom of a faulty cable also. But not very often. (about 1% chance of a faulty cable) Try your cable on another mitsubishi just to be sure the cable is good.

Mitsubishi Dealer tools require minimum 9.7 - 9.8 volts for reflashing, I would highly recommend a minimum of 10.5-11.0 volts. Normal voltage on most EvoX during reflash is between 11.9 and 12.2 volts.

UPDATE: Most Bulletins released by Mitsubishi these days state a minimum of 12.4 volts for safe reflashing, therefore ALWAYS have a charger applied to the vehicle or bench. 12.9V quickly becomes 2.6V within 5 minutes of the key ON with no engine running. But since you will most likely be doing this on the bench with a wall power supply, anything above 12volts is fine.

#### **UPDATE OCTOBER 2020: Bench Flashing is required if you need to kick out locked roms from ex-tuning companies, or if you need to move to a similiar but different major revision (different first 4 digits on the rom id, i.e from 5237nnnn to 5305nnnn)**

**UPDATE JULY 2014 NEW METHOD without bench flash**:

You do not even need to bench reflash the EvoX ecu anymore to recover it... Quote:

# Originally Posted by **Matt**

if it fails during a write I leave the car on. remove usb cable shutdown ecuflash replug in usb restart ecuflash , go to options use alt flash mode. try to reflash it but it fails everytime . I then go back in to normal flash mode try to reflash it. So far it has worked about 8 times.

# **OLD BENCH REFLASH METHOD**:

**STEP 1:** You need to pop your hood of the car, and remove your ecu, and wire the ecu direct to your op2 cable.

# **Connect EvoScan OpenPort 2.0 USB Cable and Power Supply to EVOX ECU PINs:**

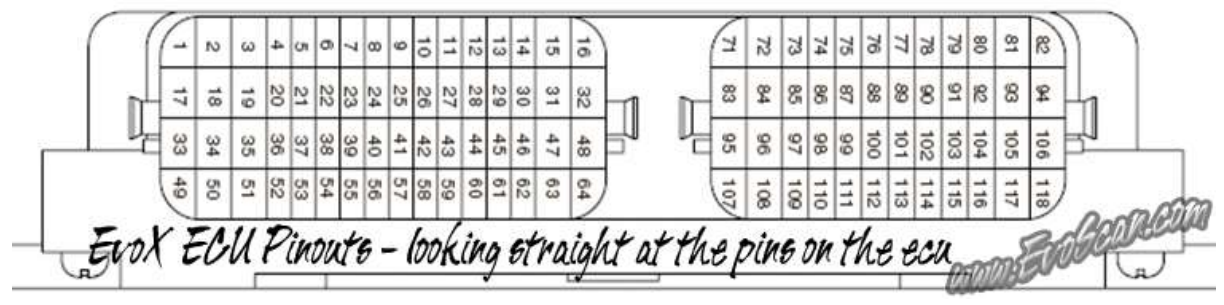

Figure 1. EvoX ECU pinouts, looking straight-on at the pins on the ECU when its out of the car.

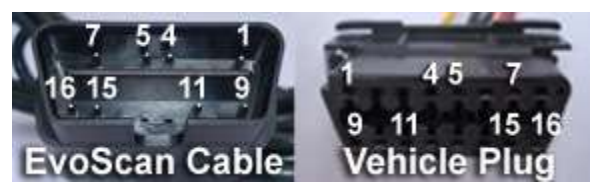

Figure 2. EvoScan OpenPort 2.0 USB Cable pinouts, looking straight-on at the pins on the Cable when its out of the car.

Connect the EvoX ECU to OpenPort 2.0 and Power Supply using the following wires:

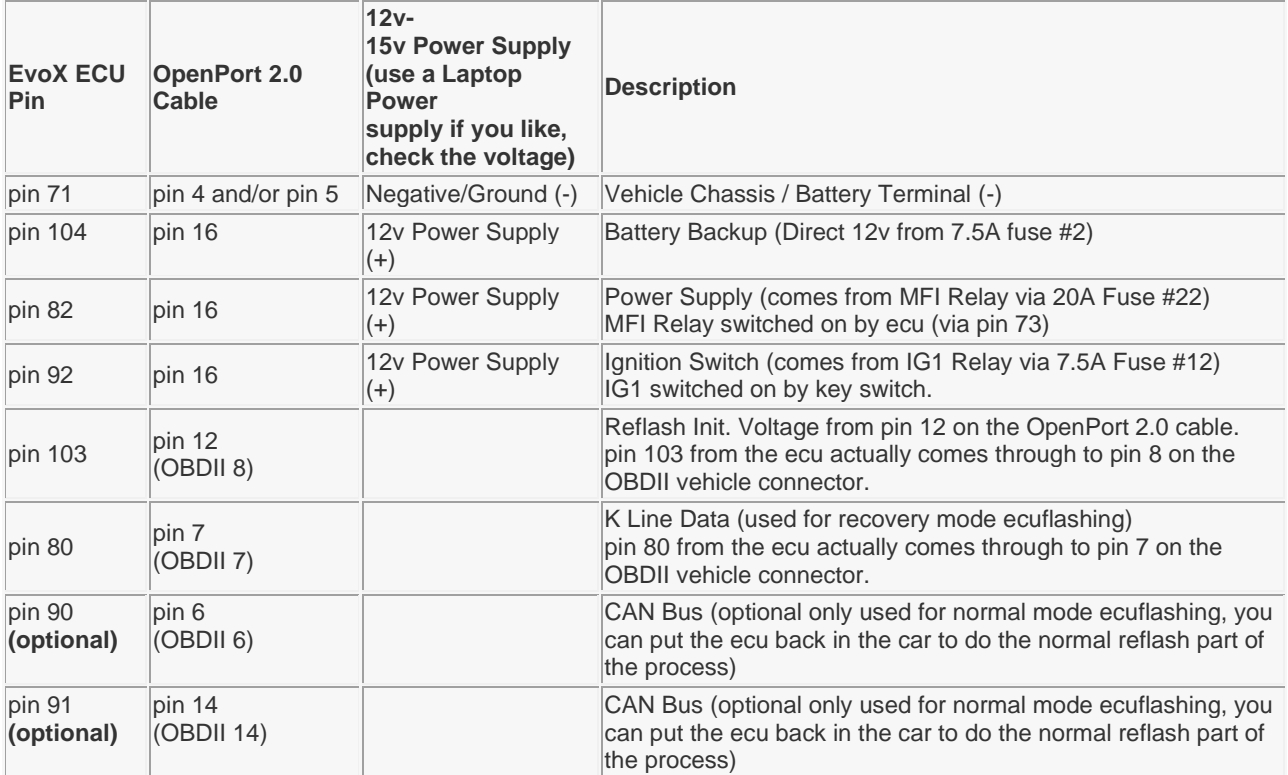

#### **STEP 2:**

a) Open ECUFlash

b) Load your last known good rom file. (try not to use the rom file you used during the failed flash, because it

maybe corrupt.)

c) goto Files->Options

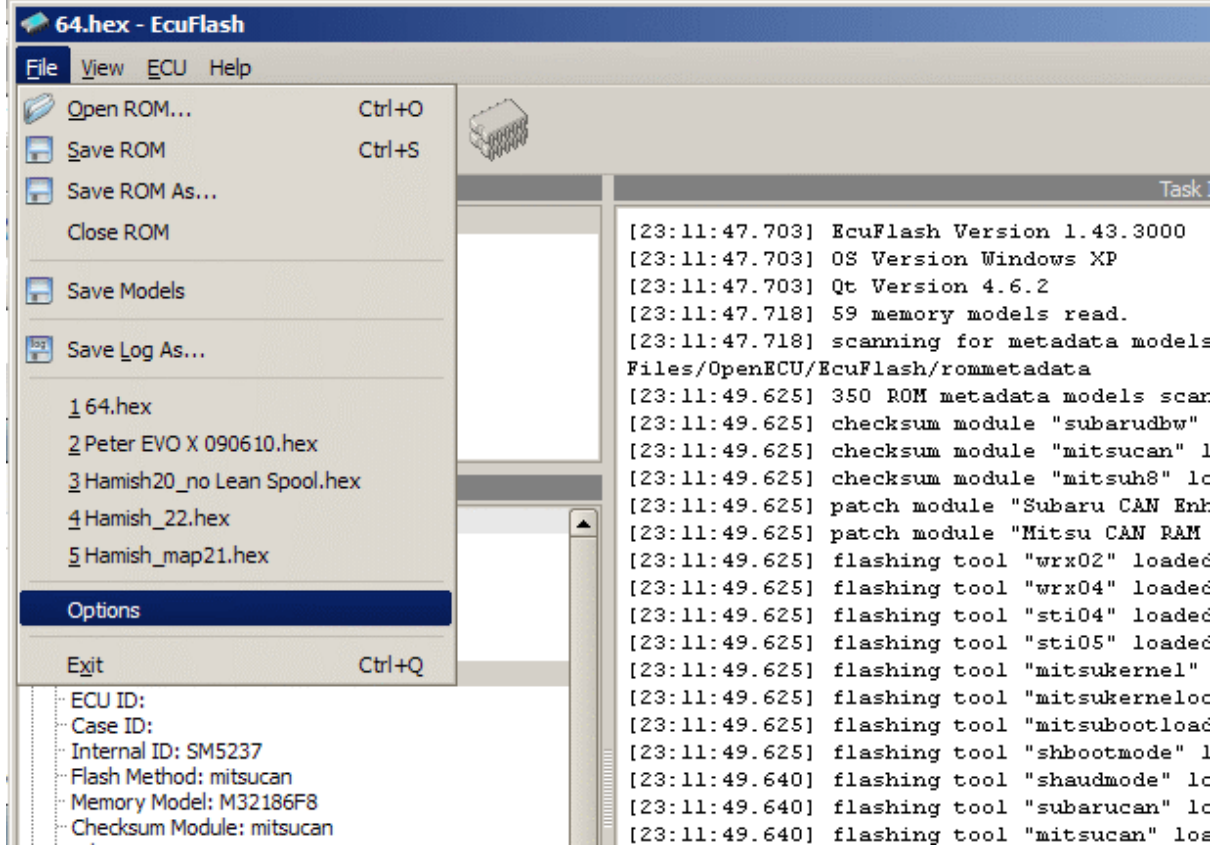

d) Select "Flash Recovery Mode" and tick the box "Use alternative flash recovery mode"

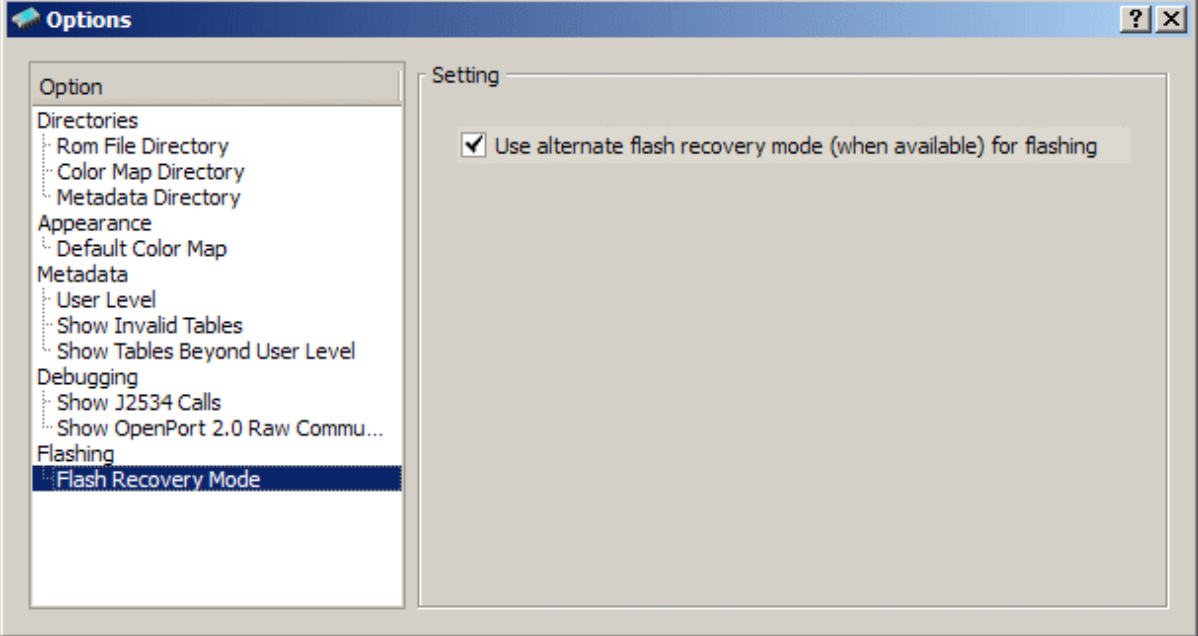

e) Ensure your OpenPort 2.0 cable is connected and the EcuFlash status bar shows "RECOVERY MODE"

OpenPort 2.0 (USB) RECOVERY MODE

f) Press "Write to ECU" as you normally would... If successful, recovery mode will start writing to ECU like this. If it doesn't, go back and check all your wiring again.

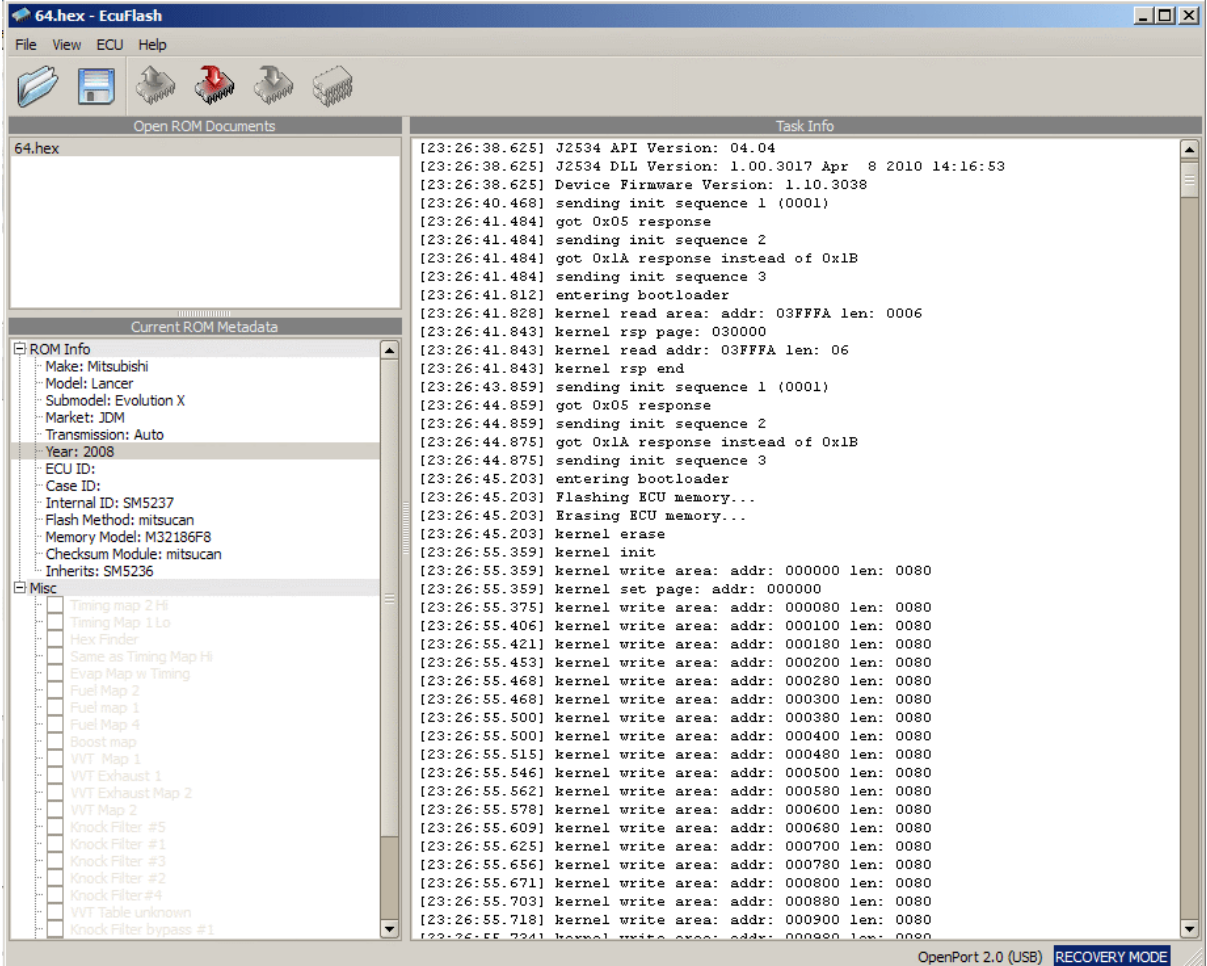

Recovery Reflash completed...

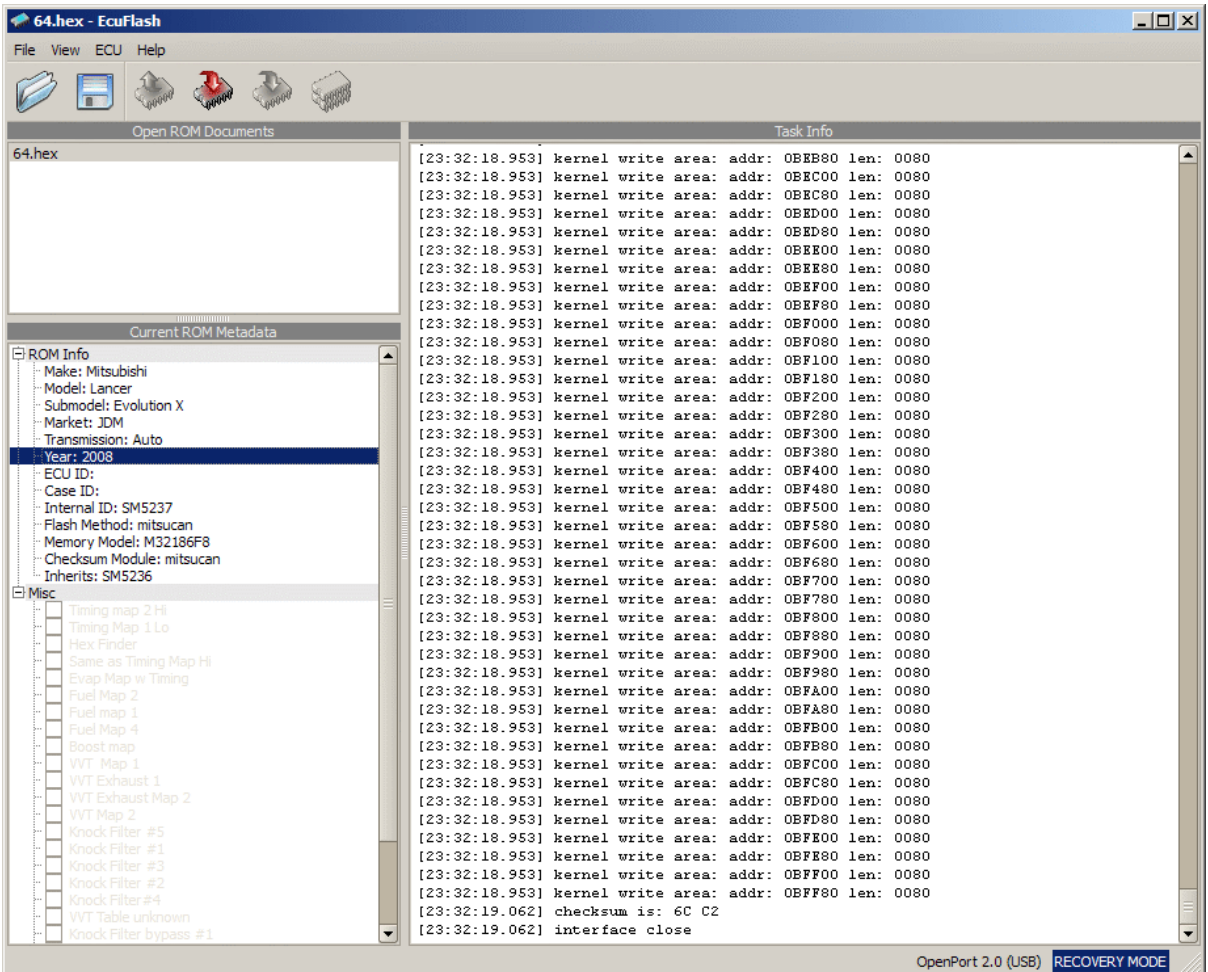

g) Unplug all your bench wires from the ecu and go and put it back in the car. Plug in your openport 2.0 cable to the car and laptop.

h) Turn EvoX Key to ON position (yes you will probably hear the Fans strangely running still.)

i) go back to the EcuFlash software menu: File->Options->Flash Recovery Mode and **untick** "Use alternate Flash recovery mode"

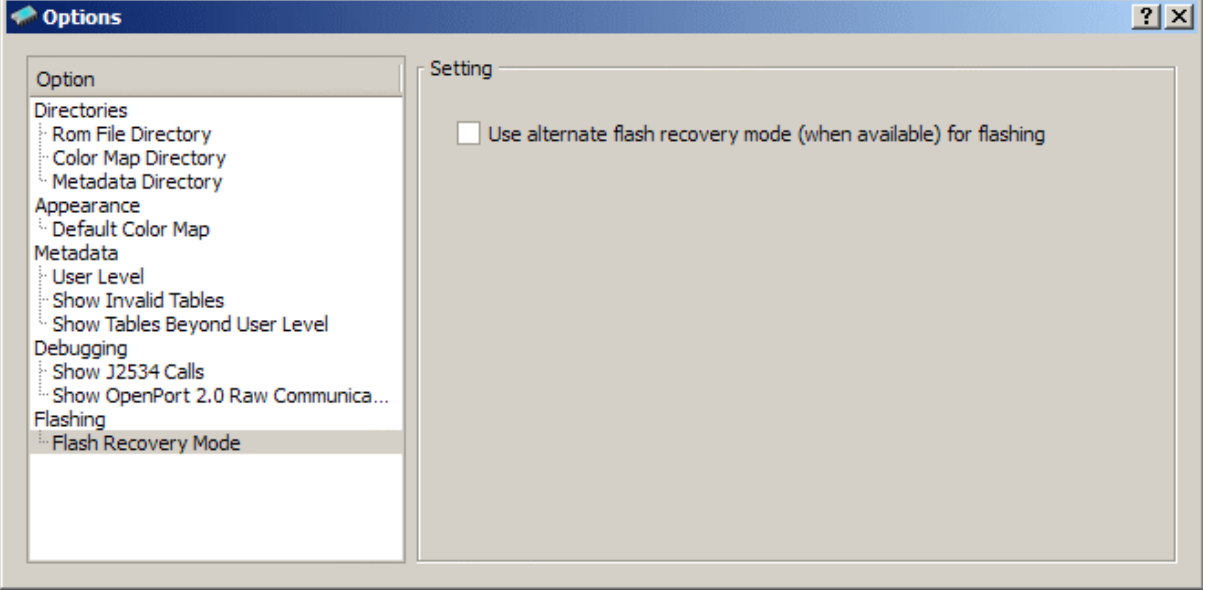

j) Reflash your last known good ROM to the ecu.

k) once the reflash is successful, turn the key OFF, then back ON and start your car!!!! SUCCESS.

If you have any tips on making this process easier for other users, log a [support call](https://www.evoscan.com/help-and-support) and let me know so that I can update this tutorial. Thanks, Hamish.